#### **RAMPS**

LOGIN Instructions
Office of Field Operations
(OFO)

# WWW. HUD.GOV Click on "Learn More" in HUD's

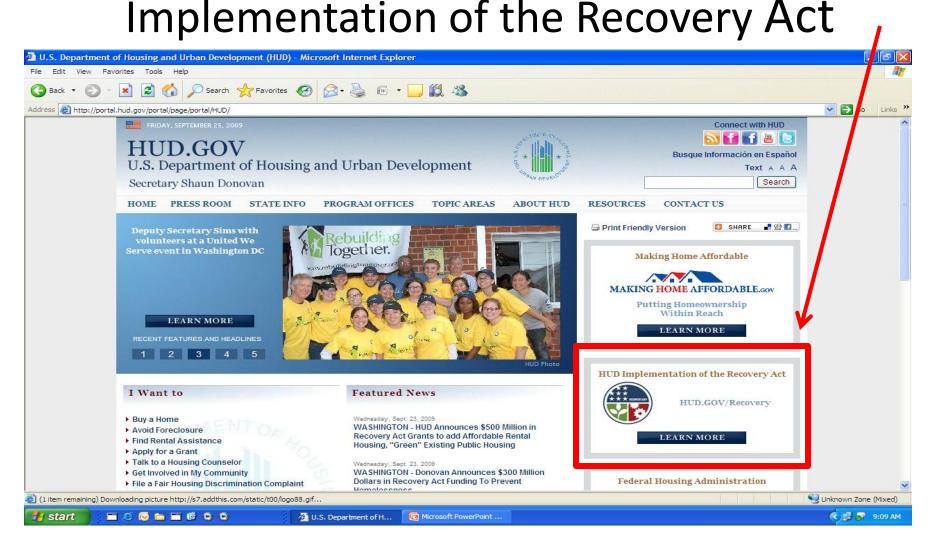

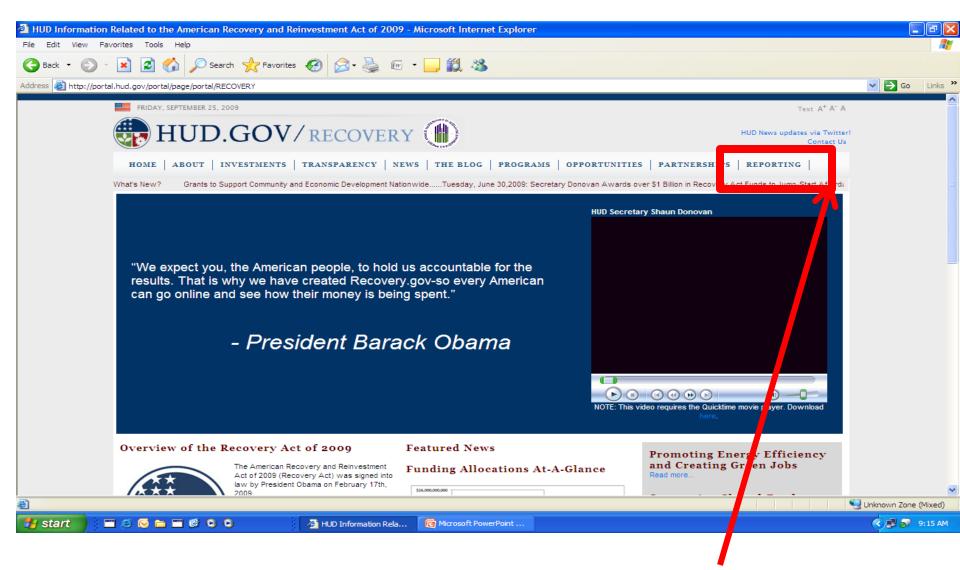

Click on the "Reporting" tab

## Click on "RAMPS Application"

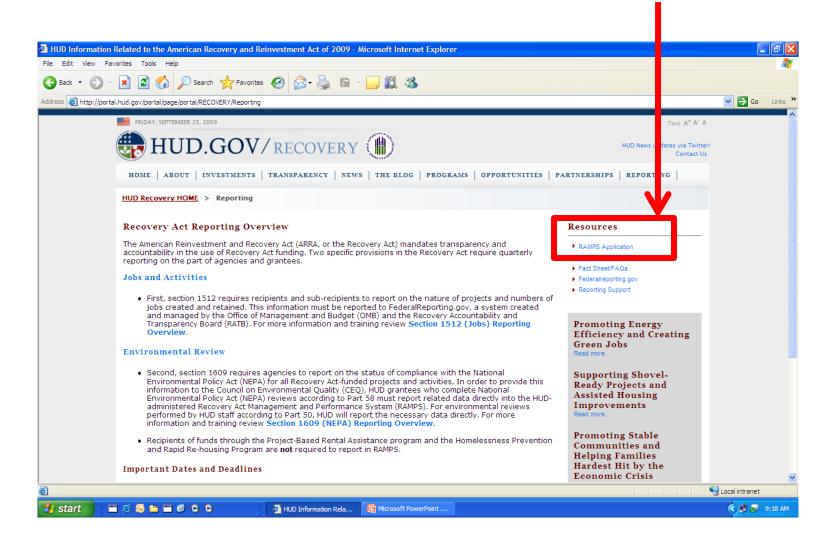

#### Click "LOGIN"

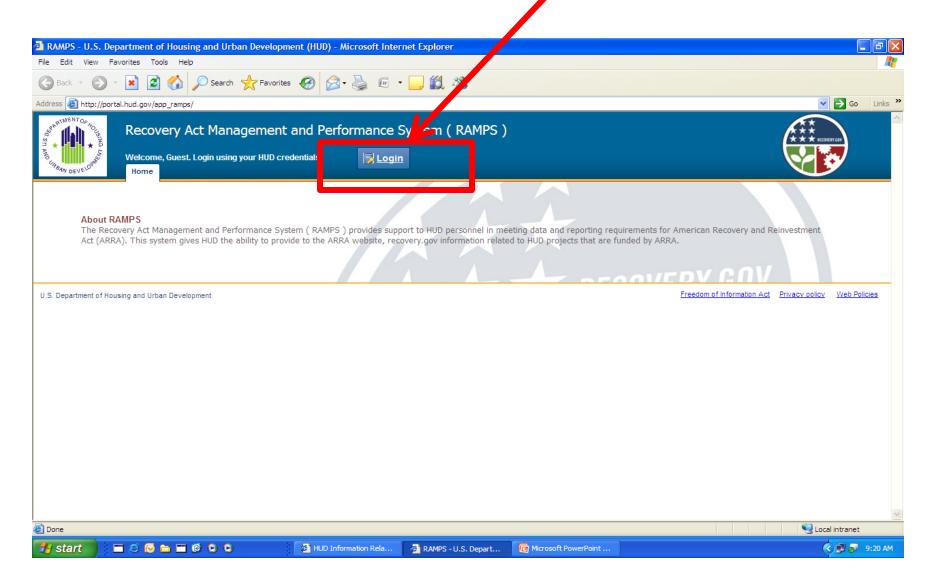

# Type in your H Number or M Number and Password for SSO

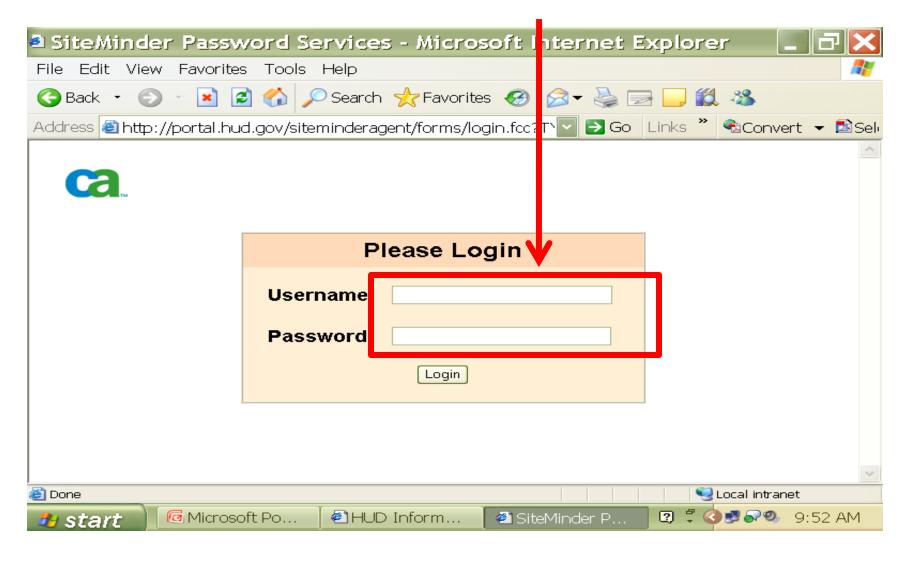

## Click on the "NEPA Reporting" tab

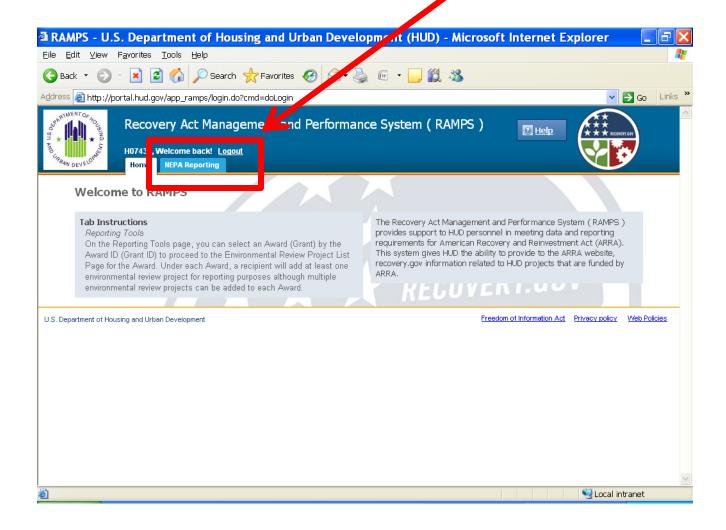